# Создание шаблона для Joomla 3 с нуля из HTML-макета

Подготовка собственного шаблона для Joomla — дело не из простых, поэтому, чтобы не усложнять ещё больше, в качестве дизайна я использую простейший макет — это позволит нагляднее объяснить принцип создания тем, не отвлекаясь на CSS.

### Исходный файл

Итак, для примера за основу я возьму следующий код.

```
<meta charset="utf-8"> 
<title>Простой макет</title>
<style type="text/css"> 
* { 
margin:0; 
} 
body { 
  height: 100%; 
  min-width: 900px; 
  font-size: 38px; 
  font-family: Arial, sans-serif; 
  background: #DCDCDC; 
} 
html { 
  position: relative; 
  min-height: 100%; 
}
```

```
#header { 
          height: 100px; 
          background: #F5DEB3; 
          padding-top: 8px; 
} 
#content { 
          padding-top: 20px; 
          padding-bottom: 100px; 
} 
#footer { 
          height: 50px; 
          width: 100%; 
          padding-top: 10px; 
          background: #00BFFF; 
          position: absolute; 
          bottom: 0; 
} 
#header .inh { 
          margin: auto; 
          width: 900px; 
} 
#content .inc { 
          margin: auto; 
          width: 900px; 
} 
#footer .inf { 
          margin: auto;
```

```
 width: 900px; 
} 
</style> 
</head> 
<body> 
<div id="header"> 
          <div class="inh"> 
                   <p>Заголовок</p> 
     </div> 
</div> 
<div id="content"> 
          <div class="inc"> 
                    <p>Материал</p> 
     </div> 
</div> 
<div id="footer"> 
          <div class="inf"> 
                   <p>Низ сайта</p> 
     </div> 
</div> 
</body> 
</html>
```
Подготовка и обработка материалов: педагог МБУ ДО "Борисовский Дом творчества" Зоря Александр Васильевич

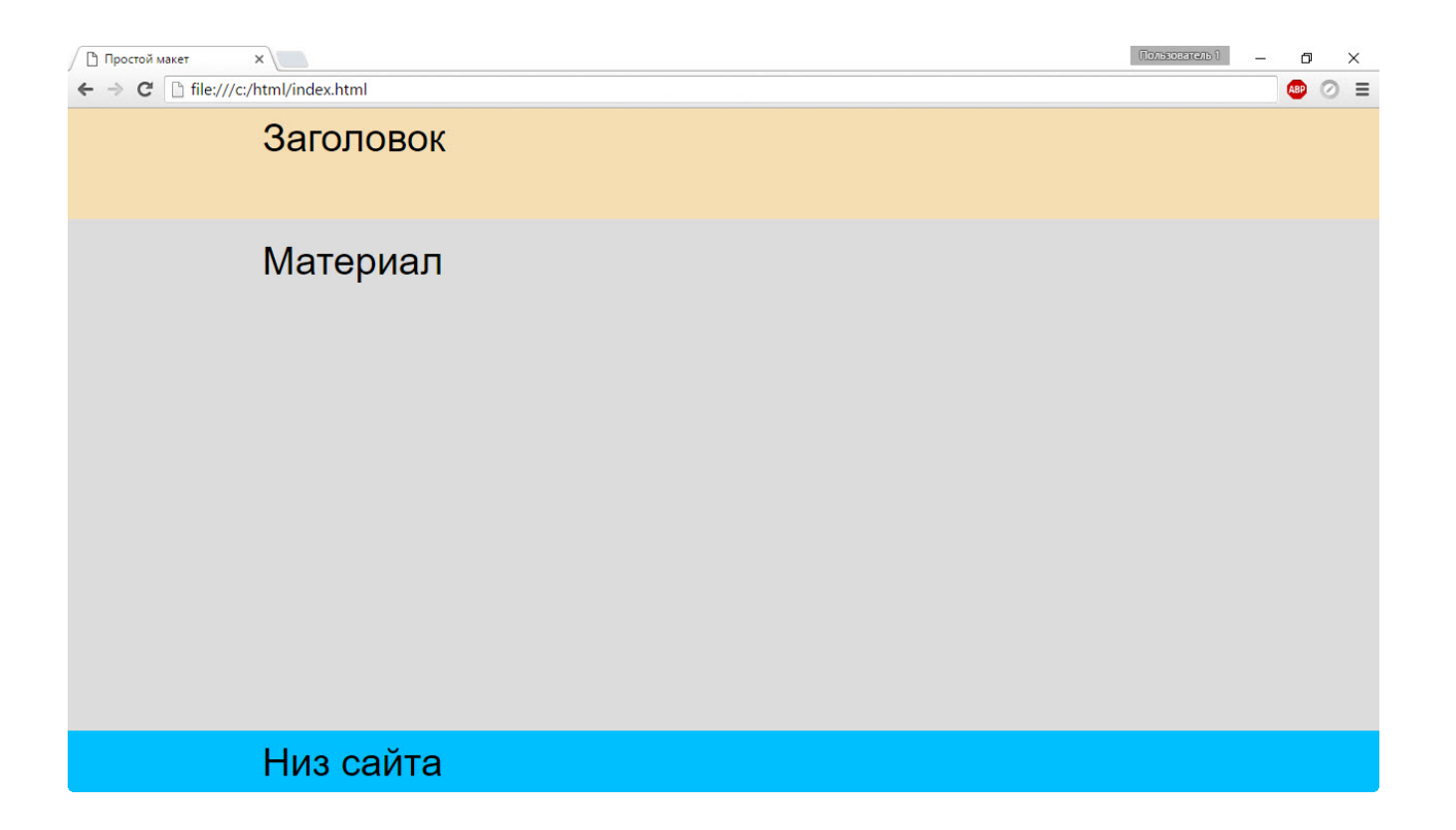

## Структура шаблона

Создайте в любом удобном месте папку с будущей темой и назовите её, как угодно (у меня и тема, и папка будут называться test). Минимальный набор файлов и папок шаблона таков.

- **css** директория со стилями шаблона.
- $\bullet$  **template.css** файл внутри каталога css, который будет содержать каскадные таблицы стилей. В больших шаблонах файлов \*.css в папке гораздо больше.
- $\cdot$  **index.php** собственно, сам шаблон.
- **templateDetails.xml** наиважнейший и обязательный файл, он содержит описание темы оформления.

Такова минимальная комплектация темы, папка с вашим шаблоном должна содержать всё перечисленное.

Структура же среднестатистического шаблона дополняется следующими элементами.

- **images** папка с изображениями (логотип, фон, вставки и т. д.).
- **language** директория локализации (языки темы оформления).
- **component.php** страница печати.
- **error.php** страница вывода ошибок.
- **favicon.ico** иконка сайта (отображается в браузере на заголовке вкладки слева от названия ресурса).
- $\cdot$  **template** preview.png скрин шаблона размером 640x480, который используется для предпросмотра темы в административной панели Joomla.
- $\bullet$  **template thumbnail.png** тоже превью-картинка, но уже поменьше — 206x150px.
- Внутри папок рекомендуется размещать файлы-заглушки **index.html** с кодом <html><br/>body bgcolor="#FFFFFF"> **</body></html>**, однако на практике создатели многих шаблонов правило игнорируют.

Теперь перейдём от структуры к содержимому файлов.

### Описание шаблона

Святая святых тем оформления Joomla — файл **templateDetails.xml**. Откройте его в каком-нибудь из специализированных редакторов (например, Notepad++) и сохраните нижеследующий код.

```
<?xml version="1.0" encoding="utf-8"?> 
<!DOCTYPE install PUBLIC "-//Joomla! 3.5//DTD template 
1.0//EN" "https://www.joomla.org/xml/dtd/1.6/template-
install.dtd"> 
<extension version="3.5" type="template" client="site"> 
         <name>test</name> 
         <creationDate>May 2016</creationDate> 
         <author>NoName</author>
```
 <authorEmail>mail@mail.mail</authorEmail> <authorUrl>http://</authorUrl> <copyright>Copyright (C) 2016 Open Source. All rights reserved.</copyright> <license>GNU General Public License version 2 or later; see LICENSE.txt</license> <version>0.9</version> <description>TPL\_TEST\_XML\_DESCRIPTION</description>

<files>

<folder>css</folder>

<filename>index.php</filename>

<filename>templateDetails.xml</filename>

</files>

 <positions> <position>top</position> <position>footer</position> </positions>

</extension>

Разберём его.

<?xml version="1.0" encoding="utf-8"?>

— задаём тип документа и кодировку чтобы скрипт знал, как обрабатывать файл.

<!DOCTYPE install PUBLIC "-//Joomla! 3.5//DTD template 1.0//EN" "https://www.joomla.org/xml/dtd/1.6/templateinstall.dtd">

— служебная информация для браузера и CMS.

<extension version="3.5" type="template" client="site">

— на основании данной строки Joomla, в частности, делает вывод, что это именно шаблон, а не плагин, модуль или компонент и понимает, для какой версии движка он предназначен.

**name** — содержит название темы. Все остальные элементы секции <extension> являются необязательными.

**creationDate** — дата создания.

**author** — в этом блоке можно указать автора темы оформления.

**authorEmail** — почта для связи.

**authorUrl** — сайт разработчика.

**copyright** — информация об авторском праве.

**license** — правила распространения шаблона.

**version** — версия темы.

**description** — краткое текстовое описание шаблона.

**files** — в этой секции перечисляются все файлы и папки, находящиеся в корневом каталоге темы. Отсюда Joomla берёт информацию о том, какие файлы копировать на сервер.

**positions** — здесь располагаются сведения о позициях для вывода модулей. Как мы помним, компоненты замещают содержимое, плагины реагируют на события и, как правило, выводят контент по строчке кода, а модули отображают данные в специально отведённых местах. Секция position эти места и определяет. У нас в шаблоне будет две позиции — top и footer.

Файл **templateDetails.xml** может содержать множество дополнительных секций, мы же в своём шаблоне ограничимся описанными.

### Таблицы стилей

В файл **template.css**, который находится в папке css темы оформления, вставьте соответствующий код из HTML-файла шаблона.

```
* { 
margin:0; 
} 
body { 
  height: 100%; 
  min-width: 900px; 
  font-size: 38px; 
  font-family: Arial, sans-serif; 
  background: #DCDCDC; 
} 
html { 
  position: relative; 
  min-height: 100%; 
} 
#header { 
          height: 100px; 
          background: #F5DEB3; 
          padding-top: 8px; 
} 
#content { 
          padding-top: 20px; 
          padding-bottom: 100px; 
}
```

```
#footer { 
          height: 50px; 
          width: 100%; 
          padding-top: 10px; 
          background: #00BFFF; 
          position: absolute; 
          bottom: 0; 
} 
#header .inh { 
          margin: auto; 
          width: 900px; 
} 
#content .inc { 
          margin: auto; 
          width: 900px; 
} 
#footer .inf { 
          margin: auto; 
          width: 900px; 
}
```
Пояснять содержимое не буду — для этого есть соответствующий справочник.

#### Шаблон страницы

Осталось оформить сам шаблон страницы — отредактировать файл index.php, добавив в него такой код.

```
<?php 
defined('_JEXEC') or die; 
?>
```

```
<!DOCTYPE html PUBLIC "-//W3C//DTD XHTML 1.0 Strict//EN" 
"http://www.w3.org/TR/xhtml1/DTD/xhtml1-strict.dtd"> 
<html xmlns="http://www.w3.org/1999/xhtml" xml:lang="<?php 
echo $this->language; ?>" lang="<?php echo $this->language; 
?>" dir="<?php echo $this->direction; ?>" > 
<head> 
   <jdoc:include type="head" /> 
   <link rel="stylesheet" href="<?php echo $this->baseurl; ?
>/templates/<?php echo $this->template; ?
>/css/template.css" type="text/css" /> 
<meta http-equiv="Content-Type" content="text/html; 
charset=utf-8" /></head> 
<body> 
<div id="header"> 
   <div class="inh"> 
     <?php if ($this->params->get('logo')) : ?> 
     <img src="<?php echo $this->baseurl ?>/<?php echo 
htmlspecialchars($this->params->get('logo')); ?>" 
alt="MyLogo" /> 
     <?php endif;?> 
     <jdoc:include type="modules" name="top" style="xhtml" 
/ <p>Заголовок</p> 
     </div> 
</div> 
<div id="content"> 
   <div class="inc"> 
     <jdoc:include type="message" /> 
     <jdoc:include type="component" /> 
     </div> 
<div id="footer"> 
   <div class="inf"> 
     <jdoc:include type="modules" name="footer"
```

```
style="xhtml" /> 
     </div> 
</div> 
</body>
```
</html>

Основную часть кода составляет знакомый нам по этому справочнику HTML. Прокомментирую неизвестные строки.

**defined('\_JEXEC') or die;** — безопасность Joomla, строка защищает от прямого доступа к файлу.

**<jdoc:include type="head" />** — определяет метаданные, скрипты, стили.

**<jdoc:include type="modules" name="top" style="xhtml" />** позиция для вывода первого модуля.

**<jdoc:include type="message" />** — выводит сообщения об ошибках и системные уведомления.

**<jdoc:include type="component" />** — отображает основной контент страницы.

**<jdoc:include type="modules" name="footer" style="xhtml" />** — вывод второй позиции для отображения данных из модуля.

### Упаковка и установка темы

В принципе это весь минимум, который нужен, чтобы создать работоспособный шаблон. Дальше его остаётся только запаковать в архив, установить и проверить.

Запакуйте содержимое папки **test** любым архиватором в ZIP-файл, чтобы структура в корне архива была такой, как на рисунке ниже.

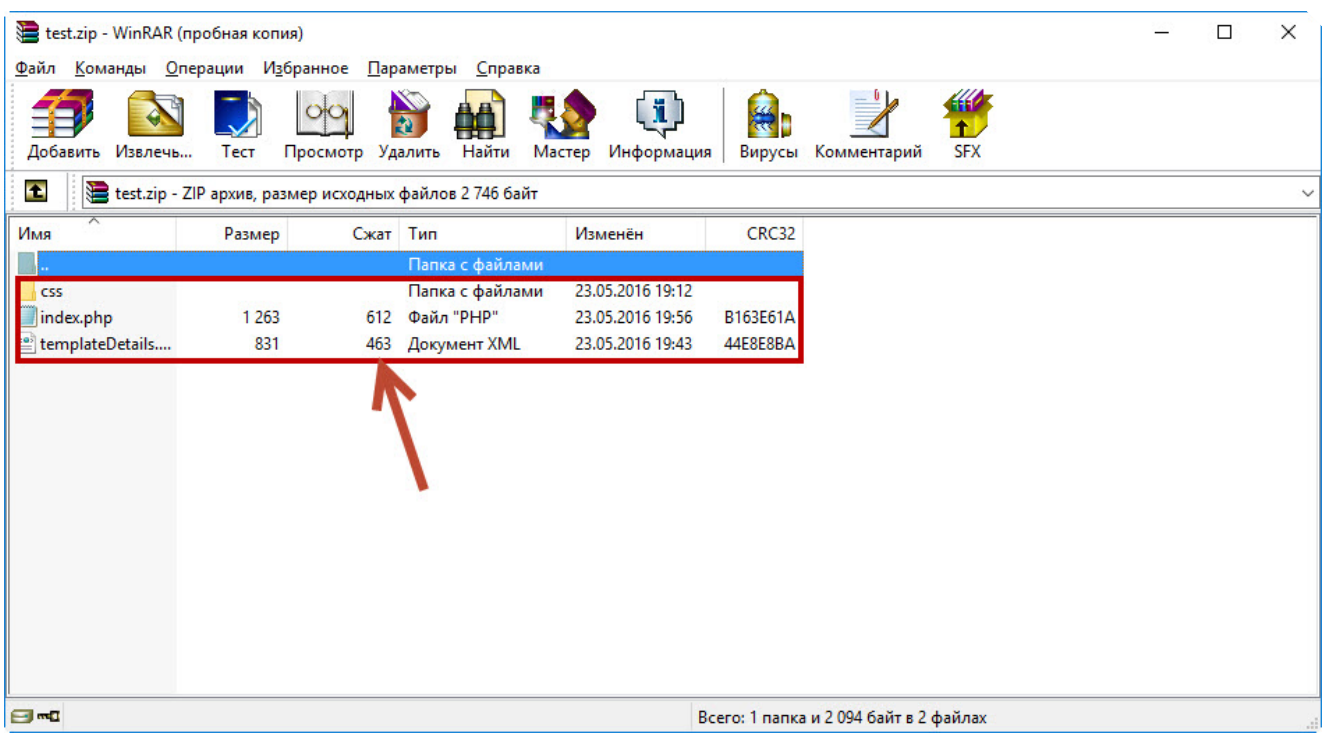

Созданный шаблон устанавливается, как и любой другой (подробнее об инсталляции читайте здесь).

Когда Joomla сообщит о том, что тема установлена успешна, назначьте её шаблоном по умолчанию, щёлкнув звёздочку в строке **test** менеджера шаблонов.

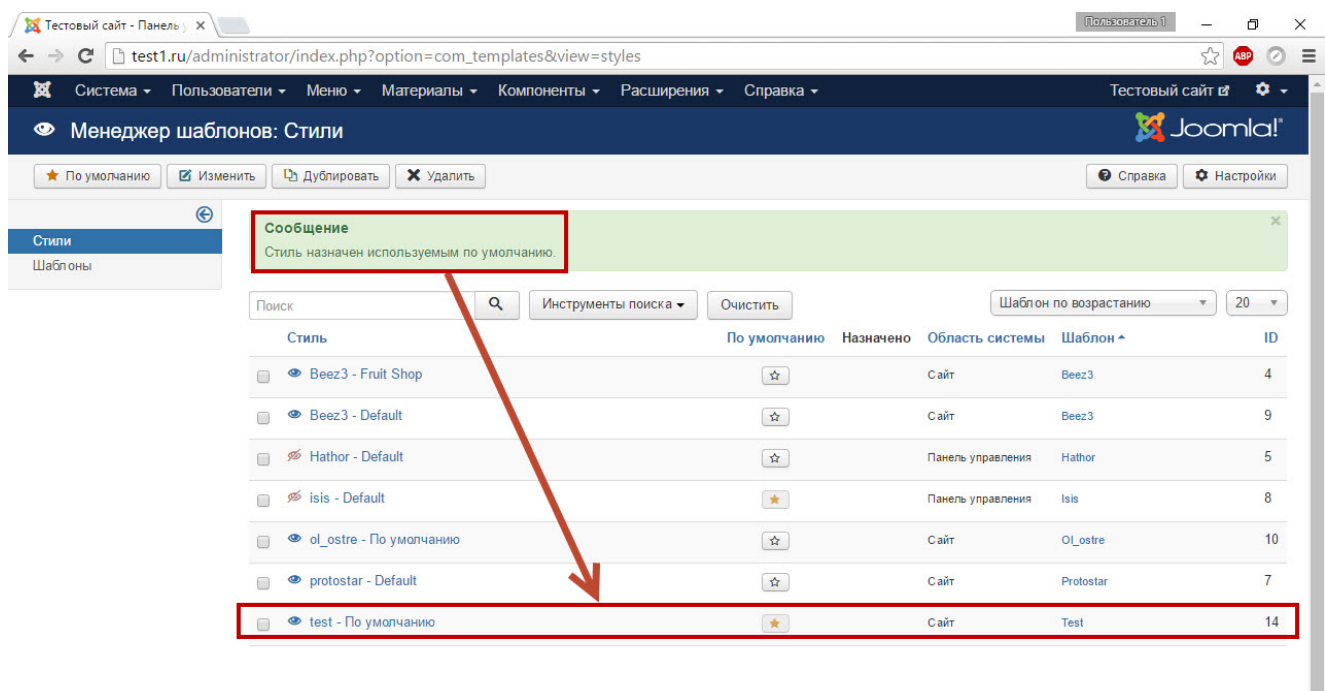

Теперь можно проверить, работает ли тема оформления. Для этого достаточно просто открыть сайт.

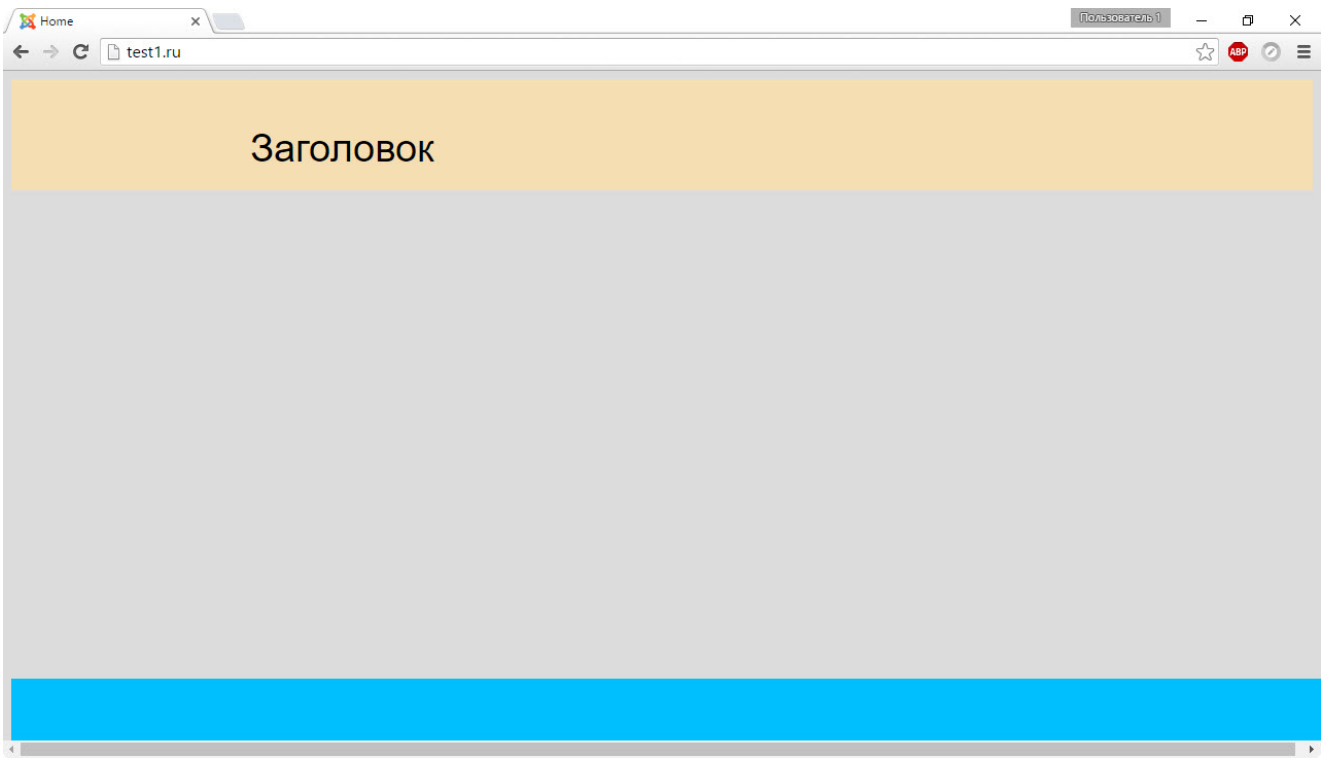

В шаблон добавлено две позиции для вывода модулей. Чтобы просмотреть их, нужно перейти по адресу **http://сайт/index.php? tp=2**, предварительно включив отображение позиций.

Чтобы включить показ, в панели управления движком откройте **Расширения -> Менеджер шаблонов**, в правом верхнем углу появившейся страницы нажмите кнопку **Настройки**, щёлкните **Включено** в области **Просмотр позиций модулей** на следующей странице и нажмите **Сохранить**.

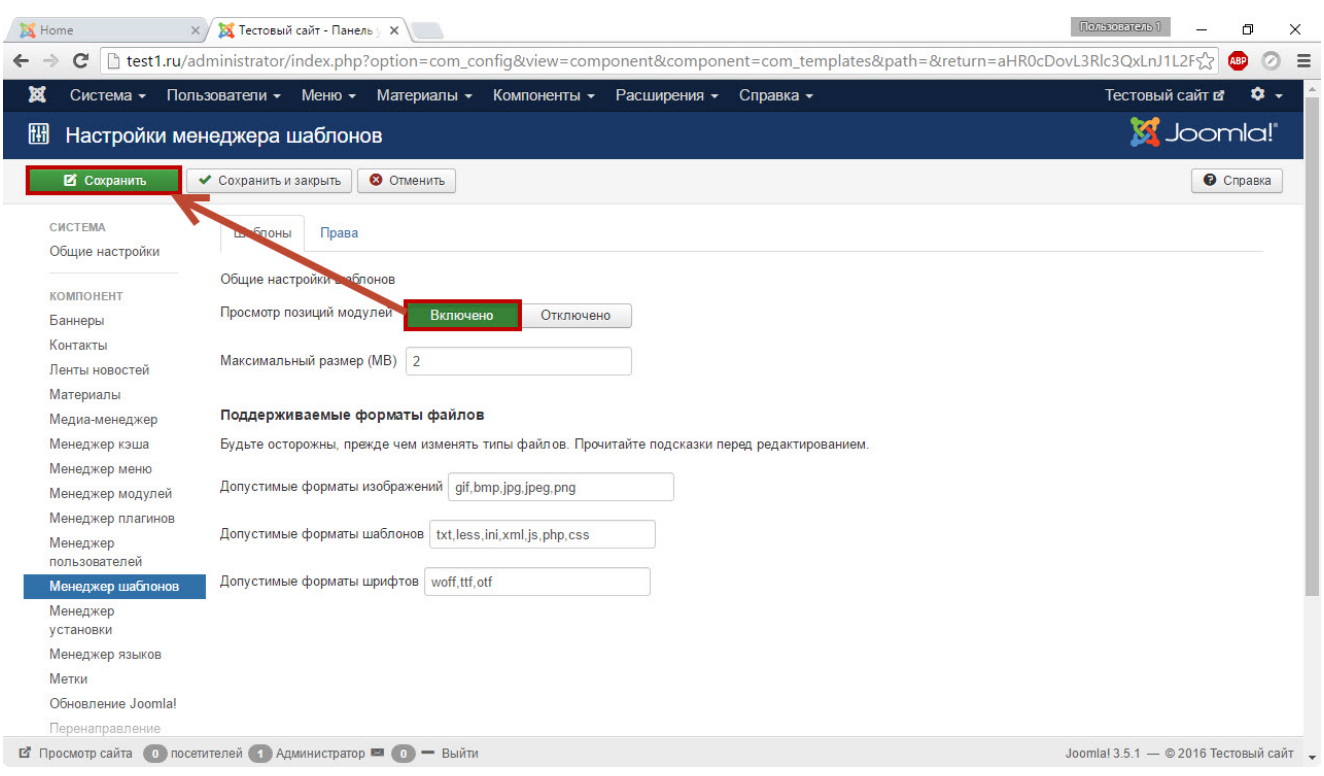

Теперь, когда вы перейдёте по адресу **http://сайт/index.php?tp=2** (в моём случае это<http://test1.ru/index.php?tp=2>), то увидите местоположение позиций.

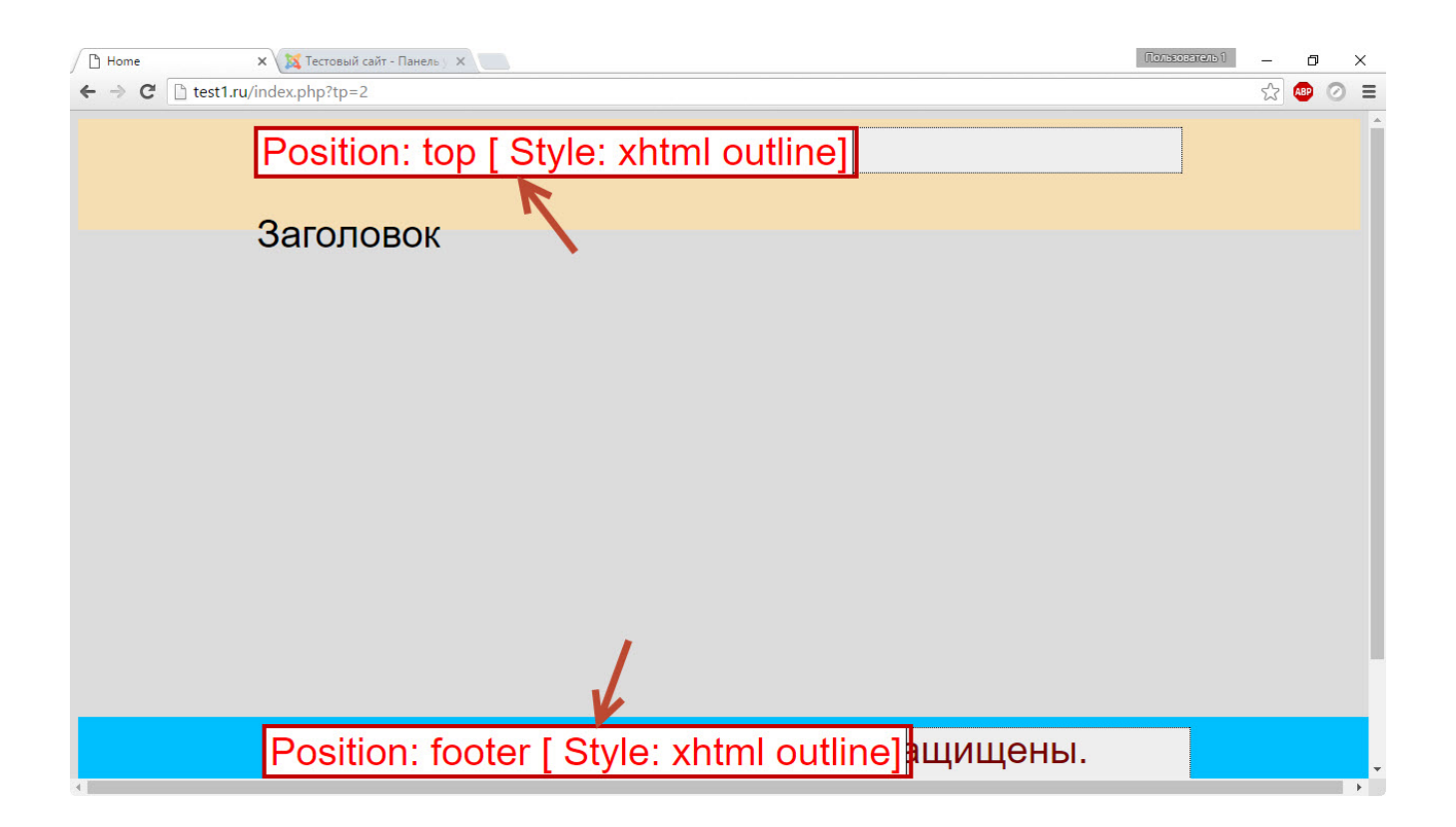

Таков принцип создания шаблонов для Joomla. Что касается усложнения в плане дизайна — для разработки более сложных тем оформления рекомендую почитать официальную документацию Joomla и её форум.